## **RESETANLEITUNG.**

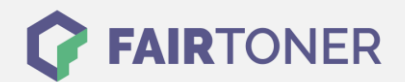

## **Brother HL-3142 CW Trommel Reset**

**Schritt-für-Schritt: So setzen Sie die Trommel Ihres Druckers ganz einfach zurück!**

**TROMMEL RESET**

Die passende Trommel Reset-Anleitung für den Brother HL-3142 CW finden Sie hier. Diese Anleitung funktioniert für die originale Brother DR-241CL Trommel und auch für die kompatible Trommel. Um einen Brother HL-3142 CW Trommel Reset durchzuführen, befolgen Sie bitte die einzelnen Schritte genau und gehen dabei zügig vor, um ein Zurückfallen in das Hauptmenü des Druckers zu vermeiden.

- 1. Den Drucker einschalten und die Geräteklappe schließen
- 2. Drücken und halten Sie die "Pfeil nach oben" und "GO" Taste im Funktionstastenfeld
- 3. Navigieren Sie mit den Pfeiltasten zu "Trommeleinheit"
- 4. Bestätigen Sie mit "OK"
- 5. Navigieren Sie mit den Pfeiltasten zu Ihrer Trommel und bestätigen Sie mit "OK"
- 6. Drücken Sie "Pfeil nach oben"

Der Brother Trommel Reset wurde abgeschlossen und der Trommelzähler ist zurückgesetzt.

## **Verbrauchsmaterial für Brother HL-3142 CW Drucker bei FairToner**

Kaufen Sie hier bei [FairToner](https://www.fairtoner.de/) Ihre passende Trommel für den Brother HL-3142 CW Drucker.

- **[Brother HL-3142 CW Trommel](https://www.fairtoner.de/trommeln/brother-trommeln/brother-hl-3142-cw-trommeln/)**
- [Brother DR-241CL Trommel](https://www.fairtoner.de/oem/brother-dr-241cl-trommeln/)

**FAIRTONER.DE ONLINESHOP / SOFORTHILFE / RATGEBER**

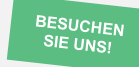

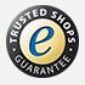